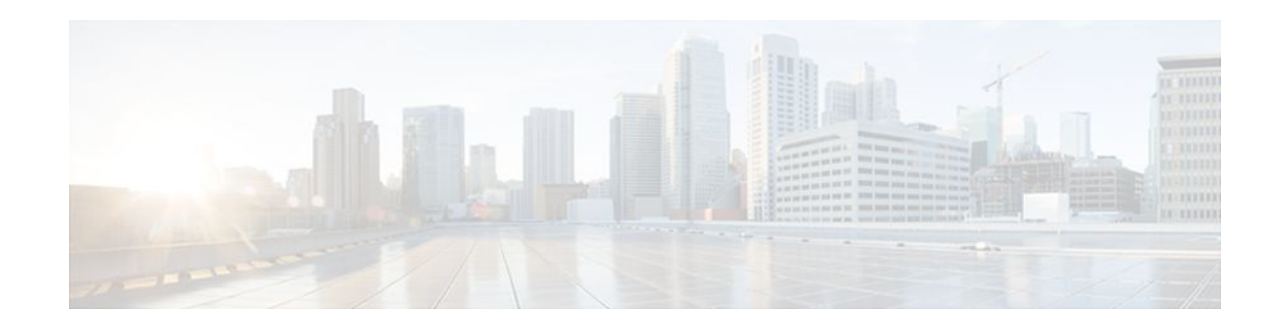

# **Enhanced Test Command**

#### **Last Updated: April 26, 2012**

The Enhanced Test Command feature allows a named user profile to be created with calling line ID (CLID) or dialed number identification service (DNIS) attribute values. The CLID or DNIS attribute values can be associated with the RADIUS record that is sent with the user profile so that the RADIUS server can access CLID or DNIS attribute information for all incoming calls.

- Finding Feature Information, page 1
- Restrictions for the Enhanced Test Command, page 1
- How to Configure the Enhanced Test Command, page 1
- [Configuration Example for Enhanced Test Command](#page-2-0), page 3
- [Additional References,](#page-3-0) page 4
- [Feature Information for Enhanced Test Command](#page-4-0), page 5
- [Glossary,](#page-5-0) page 6

# **Finding Feature Information**

 $\left( \left\vert \cdot\right\vert \cdot\right) \left\vert \cdot\right\vert$ 

**CISCO** 

Your software release may not support all the features documented in this module. For the latest feature information and caveats, see the release notes for your platform and software release. To find information about the features documented in this module, and to see a list of the releases in which each feature is supported, see the Feature Information Table at the end of this document.

Use Cisco Feature Navigator to find information about platform support and Cisco software image support. To access Cisco Feature Navigator, go to [www.cisco.com/go/cfn.](http://www.cisco.com/go/cfn) An account on Cisco.com is not required.

# **Restrictions for the Enhanced Test Command**

The **test aaa group** command does not work with TACACS+.

# **How to Configure the Enhanced Test Command**

• [Configuring a User Profile and Associating it with the RADIUS Record,](#page-1-0) page 2

Americas Headquarters: Cisco Systems, Inc., 170 West Tasman Drive, San Jose, CA 95134-1706 USA • [Verifying the Enhanced Test Command Configuration,](#page-2-0) page 3

### <span id="page-1-0"></span>**Configuring a User Profile and Associating it with the RADIUS Record**

This section describes how to create a named user profile with CLID or DNIS attribute values and associate it with the RADIUS record.

#### **SUMMARY STEPS**

- **1. enable**
- **2. configure terminal**
- **3. aaa user profile** *profile-name*
- **4. aaa attribute** {**dnis** | **clid**}
- **5. exit**
- **6.** Router# **test aaa group** {*group-name* | **radius**} *username password* **new-code** [**profile** *profile-name*]

#### **DETAILED STEPS**

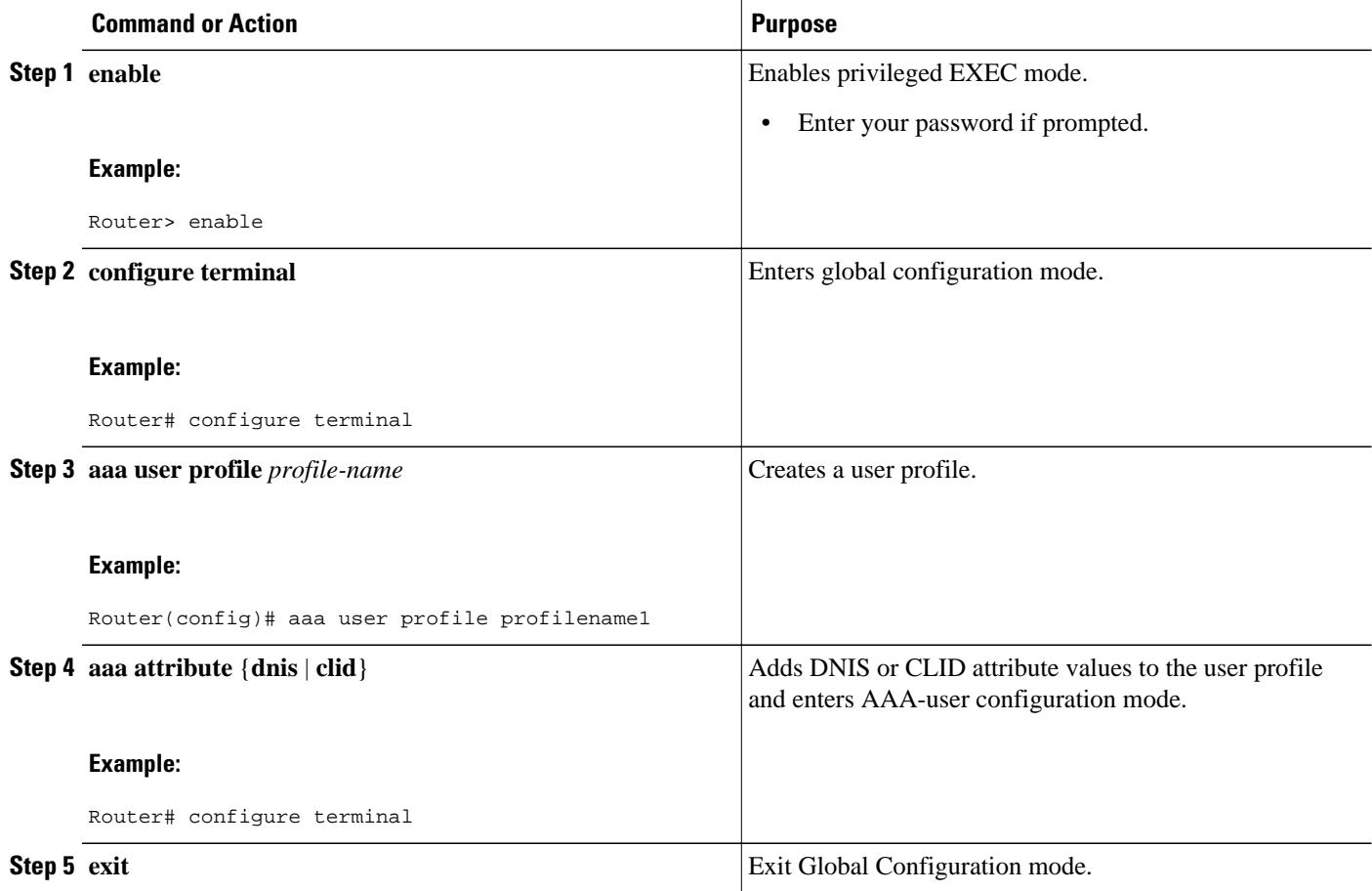

<span id="page-2-0"></span>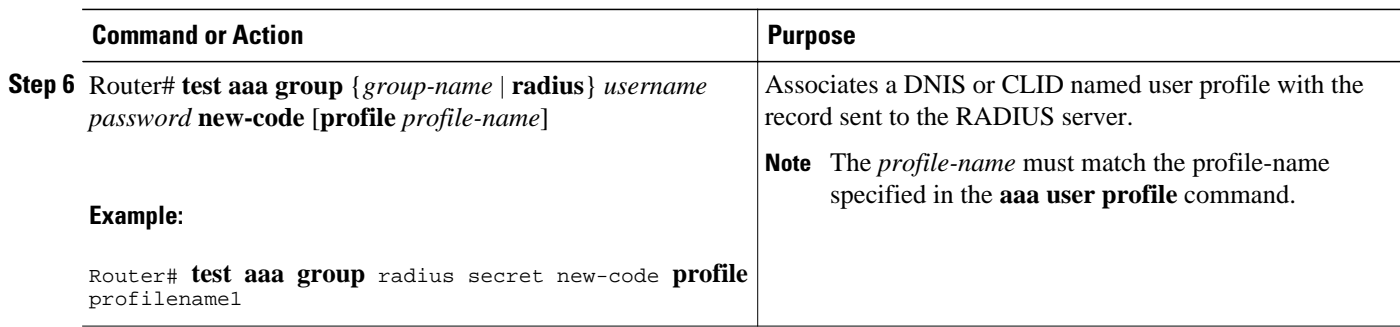

### **Verifying the Enhanced Test Command Configuration**

To verify the Enhanced Test Command configuration, use the following commands in privileged EXEC mode:

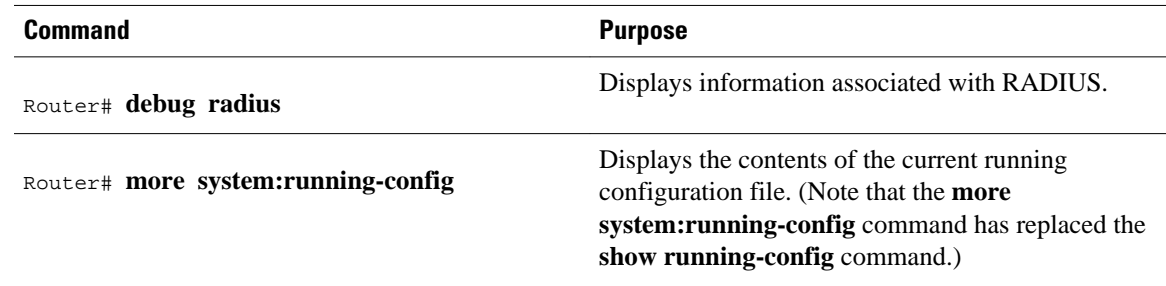

### **Configuration Example for Enhanced Test Command**

• User Profile Associated With a test aaa group command Example, page 3

### **User Profile Associated With a test aaa group command Example**

The following example shows how to configure the dnis = dnisvalue user profile "prfl1" and associate it with a **test aaa group** command. In this example, the **debug radius** command has been enabled and the output follows the configuration.

```
aaa user profile prfl1
   aaa attribute dnis
   aaa attribute dnis dnisvalue
   no aaa attribute clid
! Attribute not found.
   aaa attribute clid clidvalue
   no aaa attribute clid 
   exit
!
! Associate the dnis user profile with the test aaa group command.
test aaa group radius user1 pass new-code profile profl1
!
!
!
! debug radius output, which shows that the dnis value has been passed to the radius ! 
server.
*Dec 31 16:35:48: RADIUS: Sending packet for Unique id = 0
```

```
 *Dec 31 16:35:48: RADIUS: Initial Transmit unknown id 8 172.22.71.21:1645, Access-
Request, len 68
  *Dec 31 16:35:48: RADIUS: code=Access-Request id=08 len=0068
           authenticator=1E CA 13 F2 E2 81 57 4C - 02 EA AF 9D 30 D9 97 90<br>T=User-Password[2] L=12 V=*
           \begin{aligned} \texttt{T=User-Password[2]} &\qquad \qquad \texttt{L=12 V=*} \\ \texttt{T=User-Name[1]} &\qquad \qquad \texttt{L=07 V="test"} \end{aligned}T=User-Name[1] L=07 V="test"<br>T=Called-Station-Id[30] L=0B V="dnisvalue"
           T=Called-Station-Id[30] L=0B V="dnisv<br>T=Service-Type[6] L=06 V=Login
           T=Service-Type[6] L=06 V=Login<br>T=NAS-IP-Address[4] L=06 V=10.0.1.81 [1]
           T=NAS-IP-Address[4] *Dec 31 16:35:48: RADIUS: Received from id 8 172.22.71.21:1645, Access-Accept, len 38
  *Dec 31 16:35:48: RADIUS: code=Access-Accept id=08 len=0038
```
# **Additional References**

The following sections provide references related to Enhanced Test Command.

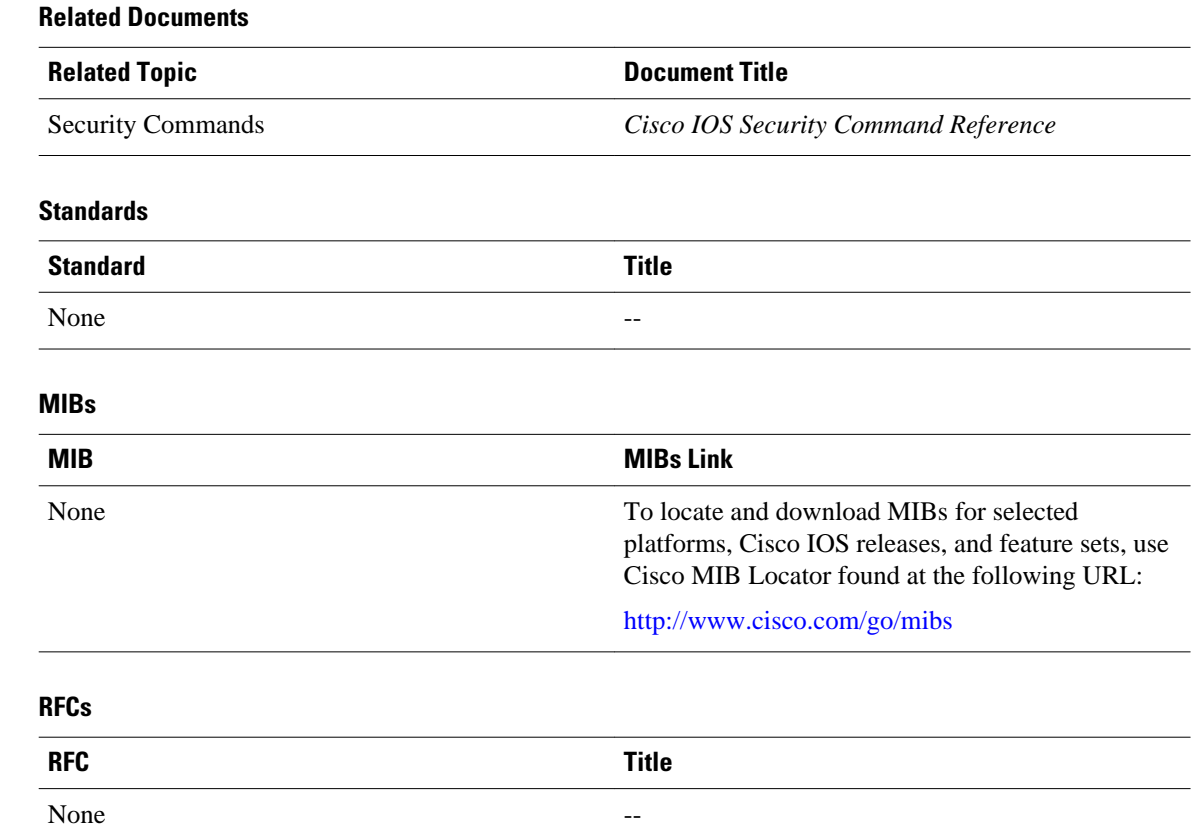

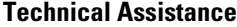

<span id="page-4-0"></span>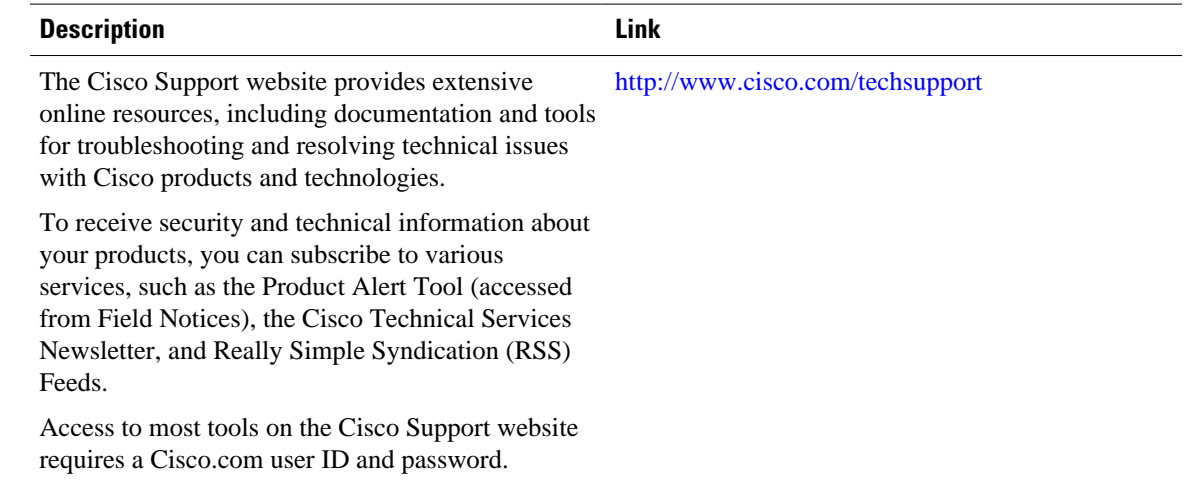

## **Feature Information for Enhanced Test Command**

The following table provides release information about the feature or features described in this module. This table lists only the software release that introduced support for a given feature in a given software release train. Unless noted otherwise, subsequent releases of that software release train also support that feature.

Use Cisco Feature Navigator to find information about platform support and Cisco software image support. To access Cisco Feature Navigator, go to [www.cisco.com/go/cfn.](http://www.cisco.com/go/cfn) An account on Cisco.com is not required.

| <b>Feature Name</b>          | <b>Releases</b> | <b>Feature Information</b>                                                                                                    |
|------------------------------|-----------------|----------------------------------------------------------------------------------------------------|
| <b>Enhanced Test Command</b> | 15.1(1)SG       | The Enhanced Test Command<br>feature allows a named user<br>profile to be created with calling<br>line ID (CLID) or Dialed Number<br><b>Identification Service (DNIS)</b><br>attribute values. The CLID or<br>DNIS attribute values can be<br>associated with the RADIUS<br>record that is sent with the user<br>profile so that the RADIUS server<br>can access CLID or DNIS |

*Table 1 Feature Information for Enhanced Test Command*

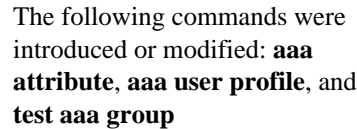

attribute information for all

incoming calls.

# <span id="page-5-0"></span>**Glossary**

**attribute** --RADIUS Internet Engineering Task Force (IETF) attributes are the original set of 255 standard attributes that are used to communicate AAA information between a client and a server. Because IETF attributes are standard, the attribute data is predefined and well known; thus all clients and servers who exchange AAA information via IETF attributes must agree on attribute data such as the exact meaning of the attributes and the general bounds of the values for each attribute.

CLID--calling line ID. CLID provides the number from which a call originates.

DNIS--dialed number identification service. DNIS provides the number that is dialed.

Any Internet Protocol (IP) addresses and phone numbers used in this document are not intended to be actual addresses and phone numbers. Any examples, command display output, network topology diagrams, and other figures included in the document are shown for illustrative purposes only. Any use of actual IP addresses or phone numbers in illustrative content is unintentional and coincidental. © 2001, 2006-2007 Cisco Systems, Inc. All rights reserved.

Cisco and the Cisco logo are trademarks or registered trademarks of Cisco and/or its affiliates in the U.S. and other countries. To view a list of Cisco trademarks, go to this URL: [www.cisco.com/go/trademarks](http://www.cisco.com/go/trademarks). Third-party trademarks mentioned are the property of their respective owners. The use of the word partner does not imply a partnership relationship between Cisco and any other company. (1110R)

Any Internet Protocol (IP) addresses and phone numbers used in this document are not intended to be actual addresses and phone numbers. Any examples, command display output, network topology diagrams, and other figures included in the document are shown for illustrative purposes only. Any use of actual IP addresses or phone numbers in illustrative content is unintentional and coincidental.

© 2012 Cisco Systems, Inc. All rights reserved.